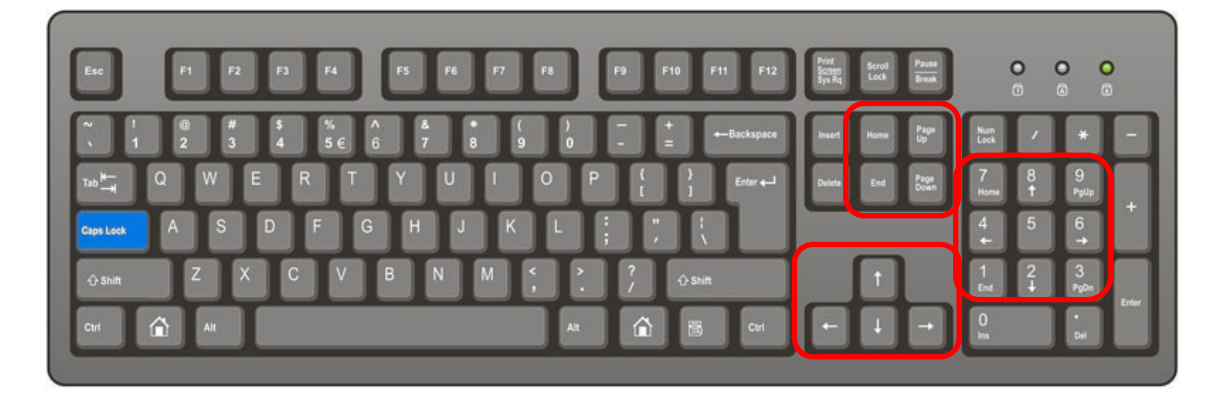

## **Μετακίνηση του δρομέα:**

Α) Με το ποντίκι: Τοποθετούμε το ποντίκι στο σημείο που θέλουμε και κάνουμε κλικ

Κλικ = αριστερό κουμπί

Δεξί κλικ = δεξί κουμπί

Β) Με το πληκτρολόγιο:

1) Μετακίνηση με τα **βελάκια** (δεξιά αριστερά ένα χαρακτήρα, πάνω κάτω μια σειρά)

2) **Home**: Μετακινεί το δρομέα στην αρχή της σειράς

**End**: Μετακινεί το δρομέα στο τέλος της σειράς

**PageUp**: Μετακινεί το δρομέα πολλές σειρές επάνω (μια οθόνη)

**PageDn**: Μετακινεί το δρομέα

## **Επιλογή Κειμένου:**

Α) Με το ποντίκι:

- **Κλικ** στην αρχή του κειμένου που θέλω να μαρκάρω, κρατάω πατημένο το αριστερό κουμπί και σέρνω μέχρι το τέλος του κειμένου.
- **Διπλό** κλικ πάνω σε μια λέξη = μαρκάρισμα της λέξης
- **Κλικ** στην αρχή του κειμένου που θέλω να μαρκάρω, κρατάω πατημένο το αριστερό κουμπί
- **Τριπλό** κλικ πάνω σε μια λέξη = μαρκάρισμα όλης της παραγράφου
- **Από το αριστερό μέρος της σελίδας κάνω κλικ** και μαρκάρω μια ολόκληρη σειρά. Σέρνοντας το ποντίκι πάνω κάτω, μπορώ να μαρκάρω περισσότερες
- **Από το αριστερό μέρος της σελίδας κάνω διπλό κλικ** και μαρκάρω όλη τη παράγραφο
- **Από το αριστερό μέρος της σελίδας κάνω τριπλό κλικ** και μαρκάρω όλο το έγγραφο
- Β) Με το πληκτρολόγιο:
	- Shift + Βελάκια
	- Shift + Home, Shift + End, Shift + PageUp, Shift + PageDn

## Γ) Με το ποντίκι και το πληκτρολόγιο

Επιλογή μη γειτονικού κειμένου = **CTRL** + Επιλογή με το ποντίκι

## **Αντιγραφή ή μετακίνηση κειμένου**

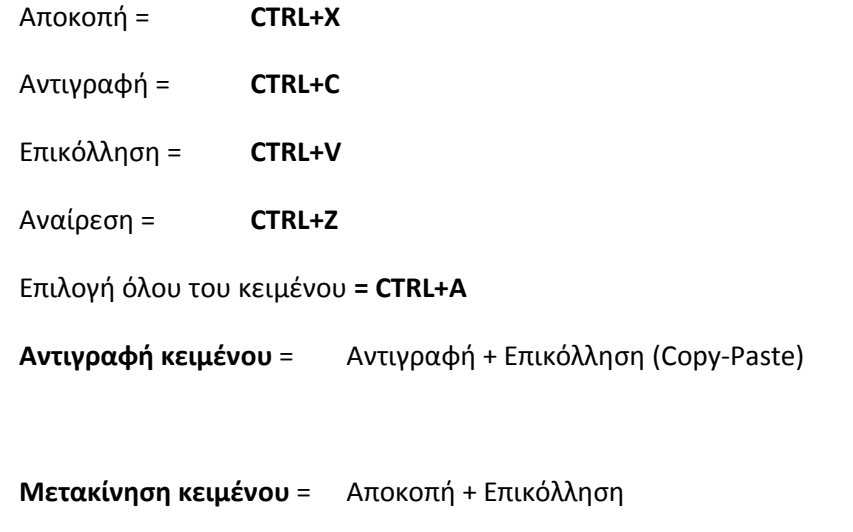

Επιλογή κειμένου και **drag** & **drop** με το ποντίκι